# R Markdown : : **CHEAT SHEET**

# What is R Markdown?

**.Rmd files ·** An R Markdown (.Rmd) file is a record of your research. It contains the code that a scientist needs to reproduce your work along with the narration that a reader needs to understand your work. **Reproducible Research ·** At the click of a button, or the type of a command, you can rerun the code in an R Markdown file to reproduce your work and export the

results as a finished report.

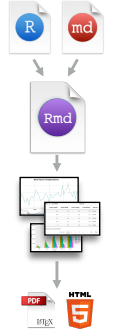

WEQ

**Dynamic Documents · You can choose** to export the finished report in a variety of formats, including html, pdf, MS Word, or RTF documents; html or pdf based slides, Notebooks, and more.

# Workflow

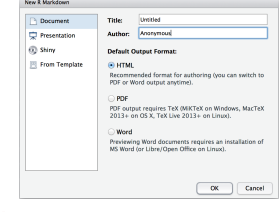

- **1** Open a new .Rmd file at File ▶ New File ▶ R Markdown. Use the wizard that opens to prepopulate the file with a template
- **2** Write document by editing template
- **8** Knit document to create report; use knit button or **render()** to knit
- *Preview Output* in IDE window
- **Publish** (optional) to web server
- **Examine build log** in R Markdown console **6**
- **Use output file** that is saved along side .Rmd **7**

# Embed code with knitr syntax

Insert with  $\cdot$  **r** <code> $\cdot$ . Results appear as text without code. Built with `r getRversion()` Built with 3.2.3 **INLINE CODE CODE CHUNKS**

**1**<br>File Edit Code View Plots Session Build Debug Tools Help  $\Omega$  $\sigma$   $\sigma$  $\frac{1}{\sqrt{2}}$  +  $\boxed{33}$  + Addins +  $\bullet$  report.Rmd  $\ast$ **3 4** 红日  $1 - - -$ Title: • R Markdown set insert run code chunk(s)  $\overline{2}$ title: "R Markdown" code chunk go to preview location author: "RStudio" go<sup>to</sup> cars output:<br>html document:  $\overline{4}$  $\overline{5}$ chunk publish  $6\overline{6}$ toc: TRUE  $7 -$ show  $\boldsymbol{8}$ outlin  $9 \cdot$  '' {r setup, include=FALSE} documents. 10 knitr::opts\_chunk\$set(echo = TRUE)  $11$ summary(cars)  $12$  $13 - ## R$ Markdown run all<br>previous 14  $##$ speed 15 This is an R Markdown document chunks ## Min. : 4.0 16 Markdown is a simple formatting run modify 17 syntax for authoring HTML, PDF, ## 1st  $0u. : 12.0$ chunk current 18 and MS Word documents. chunk  $##$ Median :15.0 options 19  $##$ Mean  $: 15.4$  $20 ``$  {r cars}  $\overline{\phantom{a}}$  $##$ 3rd Ou.:19.0  $21$ summary(cars)  $: 25.0$ ## Max.  $22 -$ 23 24 For more details on using R Markdown 25 see <http://rmarkdown.rstudio.com>. 19:1 **B** R Markdown R Markdown Conson R Markdown  $*$ **Files** Plots Packages Help  $\sim$ /Desktop/R-Markdown-Cheatsh > library(rmarkdown) > render("report.Rmd", output\_file = "report.html") <sup>o</sup>report.Rmd

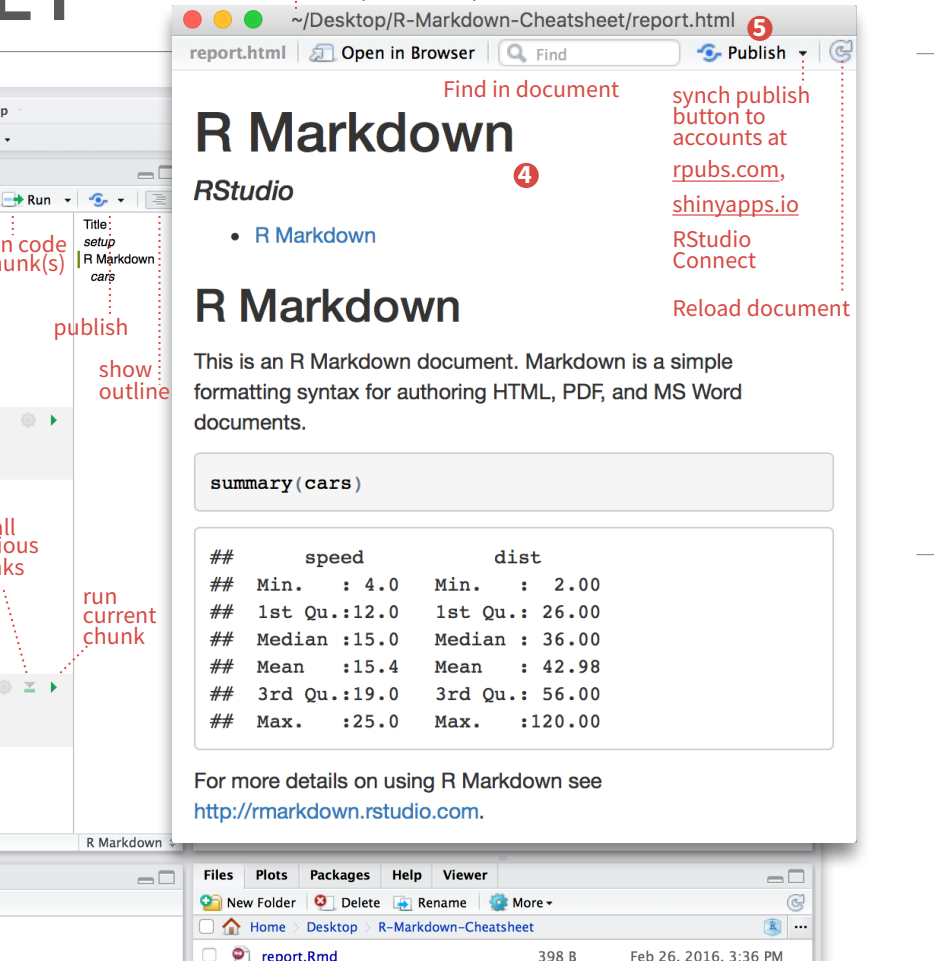

File path to output document

### **YAML Header**  Optional section of render (e.g. pandoc) options written as key:value pairs (YAML). At start of file Between lines of - - - **Text** .rmd Structure **Imarkdown**

Narration formatted with markdown, mixed with:

**Code Chunks** Chunks of embedded code. Each chunk:

Begins with **```{r}**

ends with **```**

R Markdown will run the code and append the results to the doc. It will use the location of the .Rmd file as the **working directory**

---

---

Today's date

# Parameters

Parameterize your documents to reuse with new inputs (e.g., data, values, etc.) params: n: 100 d: !r Sys.Date()

1. **Add parameters ·** Create and set parameters in the header as subvalues of params

2. **Call parameters ·** Call parameter values in code as params\$<name>

3. **Set parameters ·** Set values wth Knit with parameters or the params argument of render(): render("doc.Rmd", params =  $list(n = 1,$  $d = as.$ Date("2015-01-01"))

is `r params\$d` **C** Knit to HTML  $\overline{P}$  Knit to PDF **W** Knit to Word Knit with Parameters...

# render

Use rmarkdown::r**ender()** to render/knit at cmd line. Important args: **input** - file to render

options within curly braces, after **r**. Insert with

One or more lines surrounded with **```{r}** and **```**. Place chunk

**output\_options** - List of render options (as in YAML) **output\_file output\_dir params** - list of params to use

getRversion()

## [1] '3.2.3'

**envir** - environment to evaluate code chunks in file

581.3 KB

**encoding** - of input

Feb 26, 2016, 3:36 PM

Turn your report into an interactive Shiny document in 4 steps 1. Add runtime: shiny to the YAML header.

Interactive Documents

2. Call Shiny input functions to embed input objects.

3. Call Shiny render functions to embed reactive output.

4. Render w rmarkdown::run or click Run Document in RStudio IDE

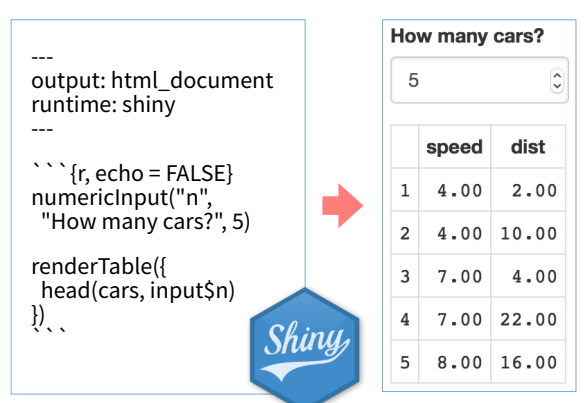

Embed a complete app into your document with shiny::**shinyAppDir()**

### **Publish on RStudio Connect**, to share R

Markdown documents securely, schedule automatic updates, and interact with parameters in real time. [www.rstudio.com/products/connect/](https://www.rstudio.com/products/connect/)

**IMPORTANT CHUNK OPTIONS**

**cache** - cache results for future knits (default =

**cache.path** - directory to save cached results in (default = "cache/") **child** - file(s) to knit and then include (default =

NULL) **collapse** - collapse all output into single block

 $(default = FALSE)$ 

**comment** - prefix for each line of results (default = '##')

**Studio** 

**dependson** - chunk dependencies for caching<br>(default = NULL)

 $\ddot{\phantom{0}}$ 

**output\_format**

**echo** - Display code in output document (default = TRUE)

```{r echo=TRUE} getRversion()

**engine** - code language used in chunk (default = 'R')

**error** - Display error messages in doc (TRUE) or stop render when errors occur (FALSE) (default = FALSE)

**eval** - Run code in chunk (default = TRUE)

- **fig.align** 'lef', 'right', or 'center' (default = 'default')
- **fig.cap** figure caption as character string (default  $=$  NULL $)$
- **fig.height, fig.width** Dimensions of plots in inches

**highlight** - highlight source code (default = TRUE) **include** - Include chunk in doc after running  $(default = TRUE)$ 

**message** - display code messages in<br>document (default = TRUE)

'asis' - passthrough results 'hide' - do not display results 'hold' - put all results below all code **tidy** - tidy code for display (default = FALSE)

**warning** - display code warnings in document  $(default = TRUE)$ 

Options not listed above: R.options, aniopts, autodep, background, cache.comments, cache.lazy, cache.rebuild, cache.vars, dev, dev.args, dpi, engine.opts, engine.path, fig.asp, fig.env, fig.ext, fig.keep, fig.lp, fig.path, fig.pos, fig.process, fig.retina, fig.scap, fig.show, fig.showtext, fig.subcap, interval, out.extra, out.height, out.width, prompt, purl, ref.label, render, size, split, tidy.opts

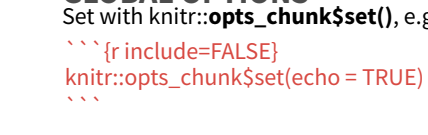

**P** report.html

## Set with knitr::**opts\_chunk\$set()**, e.g. **GLOBAL OPTIONS**

**results** (default = 'markup')

Write with syntax on the left to create effect on right (after render)

Plain text

strikethrough escaped:  $*_{-}\setminus$ endash: -, emdash: equation:  $A = \pi * r^2$ equation block:  $E = mc^2$ 

End a line with two spaces to start a new paragraph. *italics* and **bold** verbatim code sub/superscript<sup>2</sup><sub>2</sub>

block quote

Header1

**Header 2** 

**Header 3** Header 4 Header 5 Header 6 HTML ignored in pdfs http://www.rstudio.com

link Jump to Header image:

 $\mathbb{R}$ Caption

> • unordered list  $o$  sub-item 1 sub-item 2

 $\cdot$  item 2

1 ordered list 2. item  $2$ 

continues after 2. an interruption

Term 1 Definition<sup>:</sup> sub-sub-item

A. sub-sub-item

Center

 $12$ 

123

 $\overline{1}$ 

Continued (indent 4 spaces)

i. sub-item 1

1. A list whose numbering

**Right Left Default**  $12 \quad 12$ 

> $1.1$  $\overline{1}$

A footnote

· slide bullet 1 · slide bullet 2

 $12$ 123 123 123

(>- to have bullets appear on click) horizontal rule/slide break:

1. Here is the footnote.  $\leftrightarrow$ 

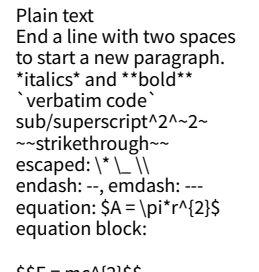

 $$SE = mc^{3}(2)$ \$\$

> block quote

# Header1 {#anchor} ## Header 2 {#css\_id}

### Header 3 {.css\_class}

#### Header 4

##### Header 5

###### Header 6

<!--Text comment-->

\textbf{Tex ignored in HTML} <em>HTML ignored in pdfs</em>

<http://www.rstudio.com> [link](www.rstudio.com) Jump to [Header 1](#anchor)

![Caption](smallorb.png)

\* unordered list + sub-item 1 + sub-item 2 - sub-sub-item 1

image:

\* item 2

Continued (indent 4 spaces)

1. ordered list 2. item 2 i) sub-item 1 A. sub-sub-item 1

(@) A list whose numbering

continues after

(@) an interruption

Term 1

: Definition 1

```
| Right | Left | Default | Center |
|------:|:-----|---------|:------:| 
| 12 | 12 | 12 | 12 | 
| 123 | 123 | 123 | 123 | 
|1| 1 | 1 | 1
```
- slide bullet 1 - slide bullet 2

(>- to have bullets appear on click)

horizontal rule/slide break:

\*\*\*

A footnote [^1]

[^1]: Here is the footnote.

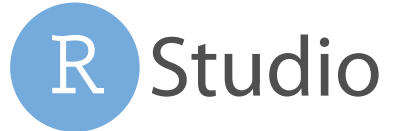

# Pandoc's Markdown Set render options with YAML

### When you render, R Markdown

1. runs the R code, embeds results and text into .md file with knitr

# Body

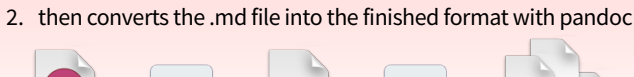

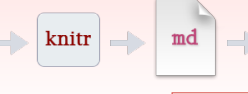

Set a document's default output format in the YAML header: -- output: html\_document ---

### **output value creates**

**html\_document** html pdf\_document word\_document odt\_document rtf\_document md\_document github\_document ioslides\_presentation slidy\_presentation **beamer\_presentation** 

Customize output with sub-options (listed to

the right):

---

—

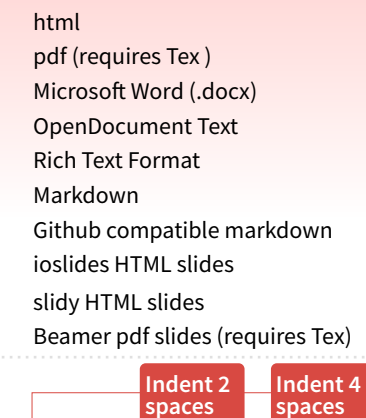

-- output: html\_document: code folding: hide toc\_float: TRUE --- # Body **spaces spaces**

**html tabsets**  Use tablet css class to place sub-headers into tabs

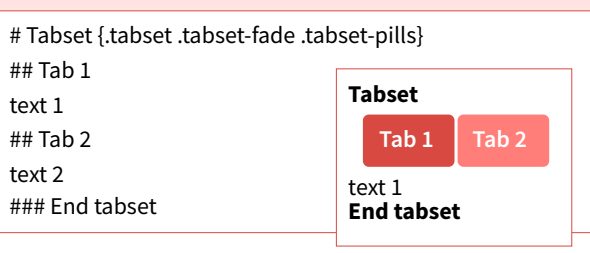

# Create a Reusable Template

1. **Create a new package** with a inst/rmarkdown/templates directory 2. In the directory, **Place a folder** that contains: **template.yaml** (see below) **skeleton.Rmd** (contents of the template) any supporting files 3. **Install the package** 4. **Access template** in wizard at File ▶ New File ▶ R Markdown

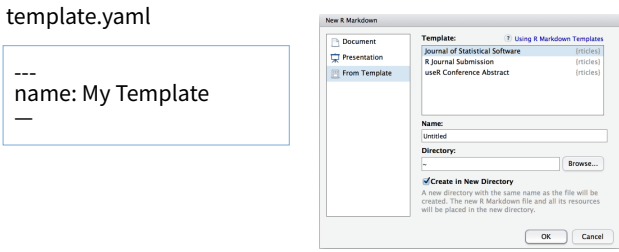

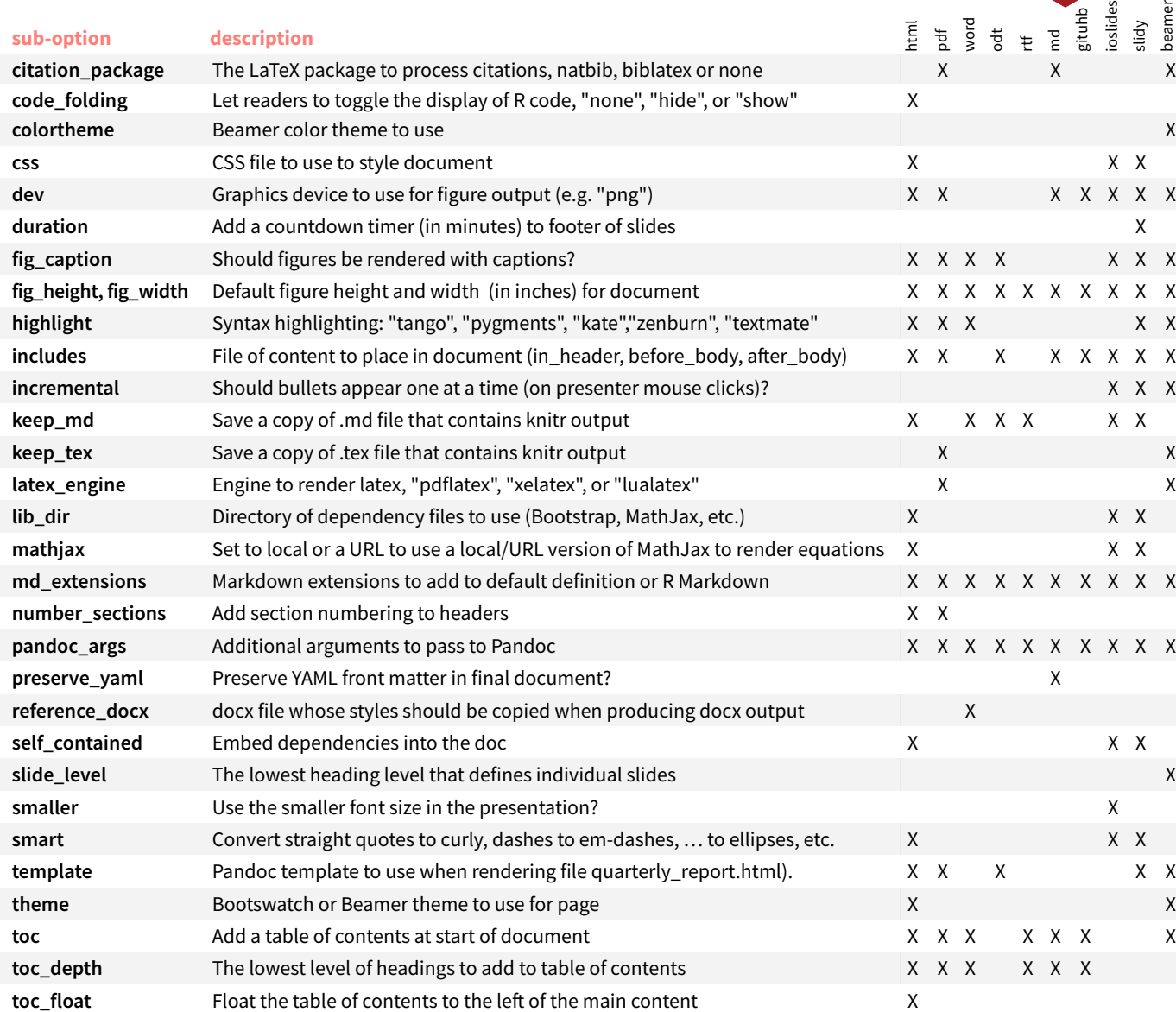

Learn more in the **stargazer, xtable**, and **knitr package** 

# Table Suggestions **Citations** and Bibliographies

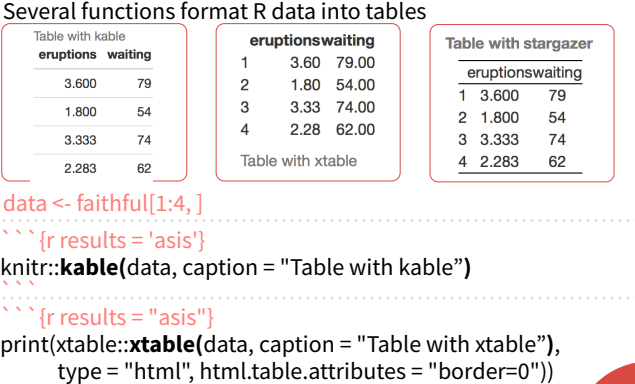

 $\sum_{i=1}^{n}$ ```{r results = "asis"} stargazer::**stargazer(**data, type = "html", title = "Table with stargazer"**)**  $\ddot{\ }$ 

Create citations with .bib, .bibtex, .copac, .enl, .json, .medline, .mods, .ris, .wos, and .xml files

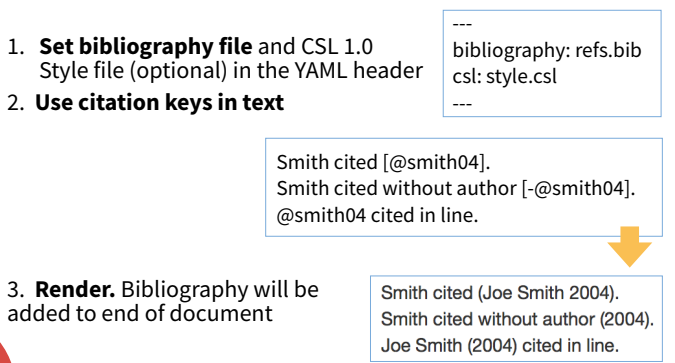

rmarkdown